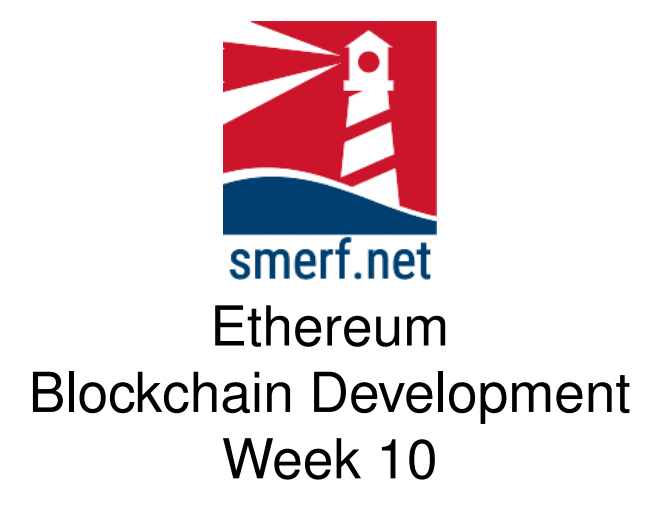

#### **1 Setup**

The 'Setup' is covered in the video available from EthereummyLearning website in Week 10  $Q1$ . mp4. All today's exercises are to be saved in week 10 directory. Follow the instructions below and in the video  $Q1$ . mp4.

- Open up the VM machine
- Open a terminal (CTRL-ALT-t)
- In your 'Ethereum' directory create a week 10directory: mkdir 10
- Go to the directory: cd 10
- Download the trader network: wget -c https://https://blockchain.smerf.net/trader10.bna
- Start composer playground by typing the following in the command prompt: composer-playground
- Remove any previous installation of trader business network archives
- Upload the trader10.bna and deploy
- Populate the registries using the initialise all transaction
- Create wallets for each participant

# **2 ACL 1**

The current setting for ACL is to allow Traders to access everything in the trader network. Remove this generic rule and add a rule so that traders, clerks and interns can only see themselves.

# **3 ACL 2**

Add a new rule that allows Managers and Consultants to view everybody with 'ALL' privileges. Add a new rule that allows Managers and Consultants to view all commodities.

## **4 Add Staff Transaction**

Add a transaction to add a new member of staff. Only a manager can add a new member of staff, ensure that this is implemented and demonstrate and a success and a failure of this transaction. Add a new rule to allow access to the transaction.

## **5 Trade Commodity Transaction**

Add a transaction that exchanges commodities between a seller and a buyer. Only traders are allowed to exchange and own commodities. Add a new rule to allow only traders access to the transaction.

### **6 Remove Staff Transaction**

Is the current transaction to remove staff adequate? Add a new rule that allow managers only to access this transaction.

### **7 Consensus Algorithm**

Read pages 29-38 in [**?**] on consensus algorithms and answer the following questions:

- 1. When a new user joins what are the initial states of the permissionless system?
- 2. What is the key difference between consensus algorithms when operating in permissioned and permissionless blockchain systems.
- 3. Explain the consensus algorithm: proof-of-work
- 4. Explain the consensus algorithm: proof-of-stake